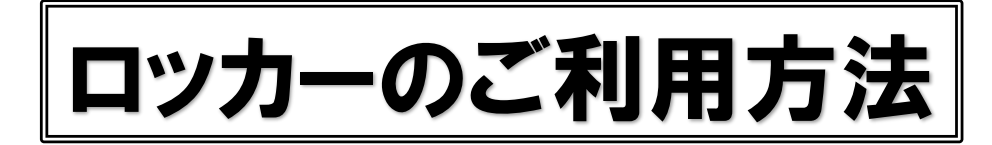

### 暗証番号の初期設定方法/変更方法

- ❶初期設定の場合はダイヤルを ametical O暗証番号を合わせる 1000に合わせる。
- ※暗証番号変更の場合はダイヤル を設定した暗証番号に合わせる。
- 2表示窓が青色に変わり、解錠さ れる。
- ※この時、扉・引き出しを開けない。 <sup>3モードセレクタを「SET」側にいっ</sup> ぱいまでスライドさせる。

#### 〈ご注意〉

- ■暗証番号が合っていないと、モードセレクタはスライドできません。
- ■モードセレクタは必ず戻してください。戻さないままで扉や引き出しを開閉すると、故障の原因になります。

### 2 扉・引き出しの解錠方法

- ❶ダイヤルを回して設定した暗証番号(初 めて開ける場合は出荷時の暗証番号 1000)に合わせる。
- 8表示窓が青色に変わり、解錠される。

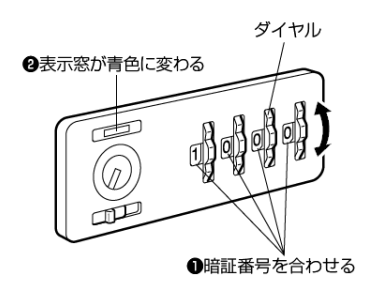

●引き手を引いて扉·引き出しを開ける。 ●ダイヤルが回回回回になり、表示窓が赤色に変わる。

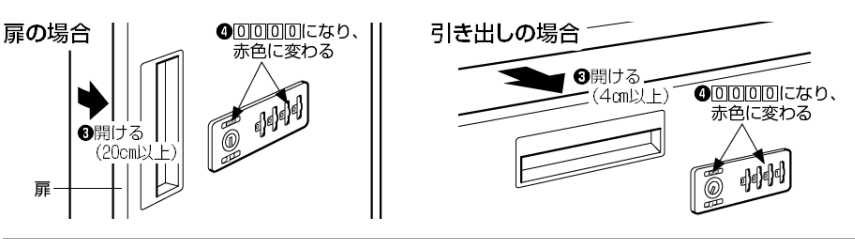

❹ダイヤルを回して任意の暗証番号

6モードセレクタを、左側にいっ

❺扉・引き出しを開けて、ダイヤル

を回回回回の状態にする。

**1**扉·引き出しを閉める。

(n

OĒ₫

**ILL**ISET

証番号を

設定する

(4桁)を設定する。

ぱいまで戻す。

※00000は設定しない。

#### 〈ご注意〉

- ■ダイヤルを押さえながら無理矢理扉や引き出しを開けないでください。 破損する原因になります。
- ■解錠する際、扉は20cm以上、引き出しは4cm以上開けてください。 開けないと、ダイヤルが0000になりません。
- ■扉を開けた状態で、ツマミやダイヤルを回さないでください。 破損する原因になります。

# 扉・引き出しの施錠方法

●扉または引き出しを、「カチッ」と音が 鳴るまで確実に閉めると施錠される。 2表示窓が赤色になっていることと、ダイ ヤルが回回回回になっていることを確 認する。

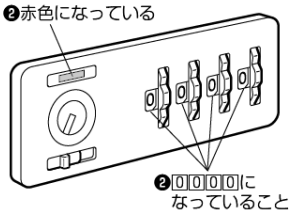

#### 〈ご注意〉

■扉を閉めるときは、ダイヤルに手をふれないでください。

- ■扉は確実に閉めきらないと、施錠されません。
- ■必ず表示窓が赤色になっていることを確認してください。 赤色になっていない(青色になっている)と解錠状態です。

## ご利用後の暗証番号変更方法

❶「1 暗証番号の初期設定方法/変更方法」に従い暗証番号(初期値∏回回回)に変更する。

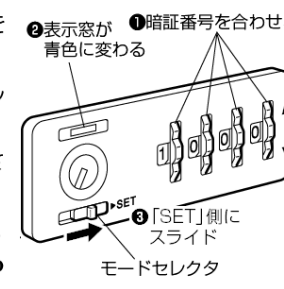